## **Guide to setting up your Moodle account for users**

**1**

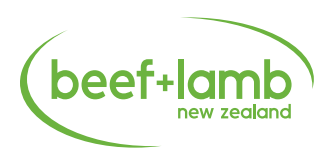

Beef + Lamb New Zealand staff will register you for the forum once you've sent your full name to [regioncoordinator@beeflambnz.com.](mailto:regioncoordinator%40beeflambnz.com?subject=)  $B_{\rm 1.22}$  , and the forum only register you for the forum once you for the forum once you for the forum only to the forum only to the forum only to the forum only to the forum only to the forum only to the forum only t

Once you are registered you will receive an email that will look like this.

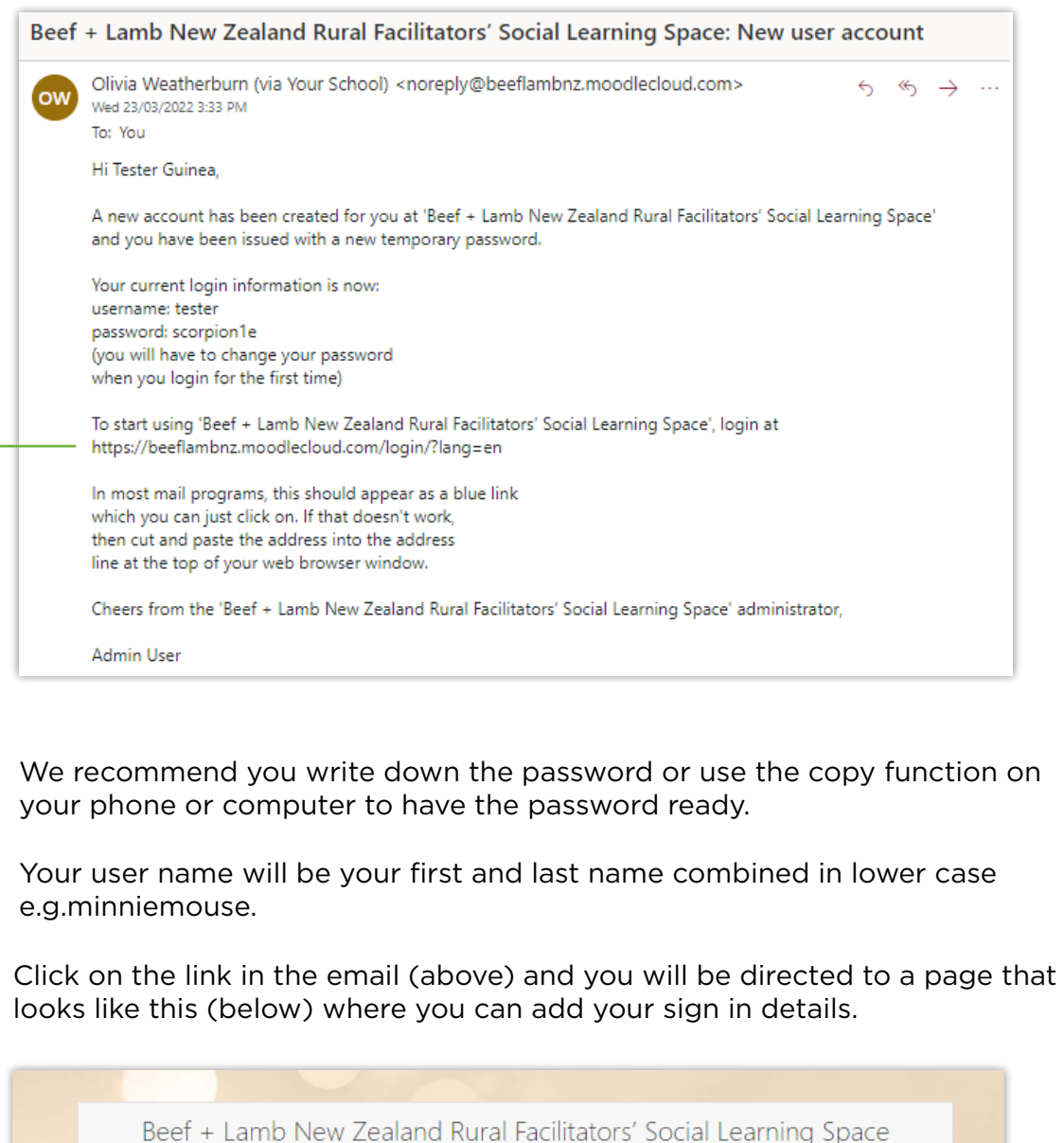

Forgotten your username or password? tester Cookies must be enabled in your browser ......... Remember username

**2** You will then be asked to set up a password you will remember.

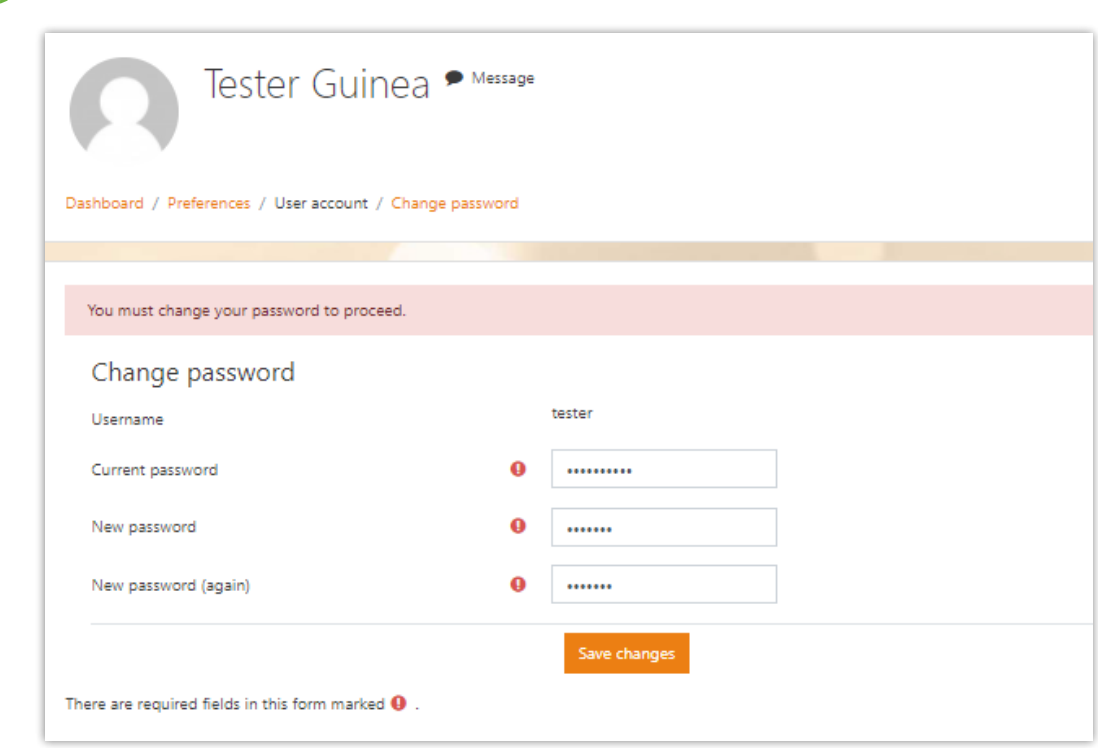

**3** Push continue then accept the two policies and push next (if the screen doesn't look like the below select 'Site Home' tab on left hand column.

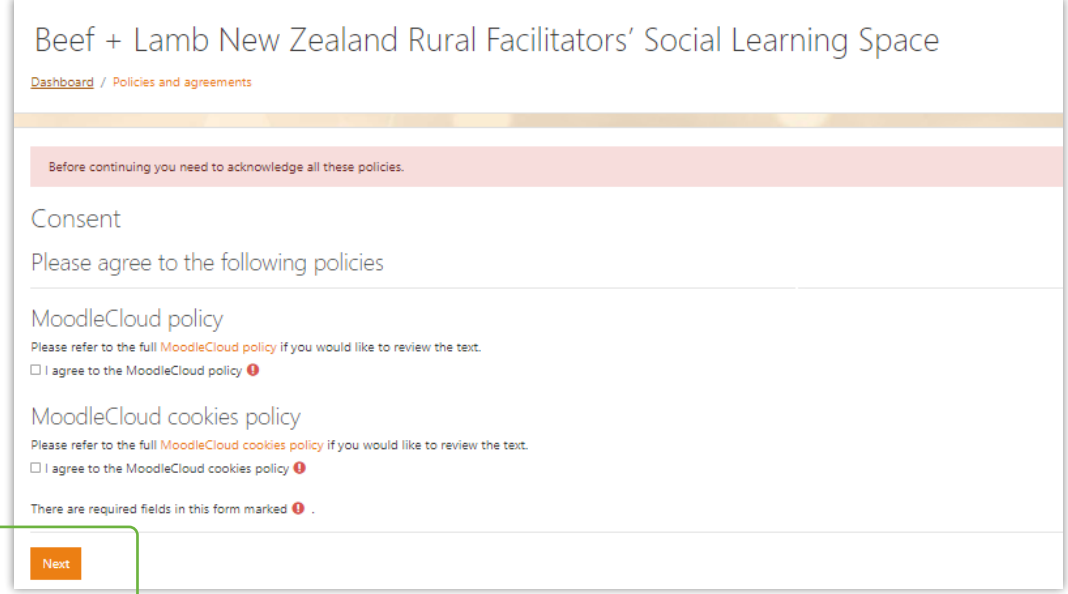

4. You will be directed to the site home page where you will see the courses. You will be directed to the site home page where you will see the courses. Select the 'Rural Facilitators' Social Learning Space Forum' Select the 'Rural Facilitators' Social Learning Space Forum.

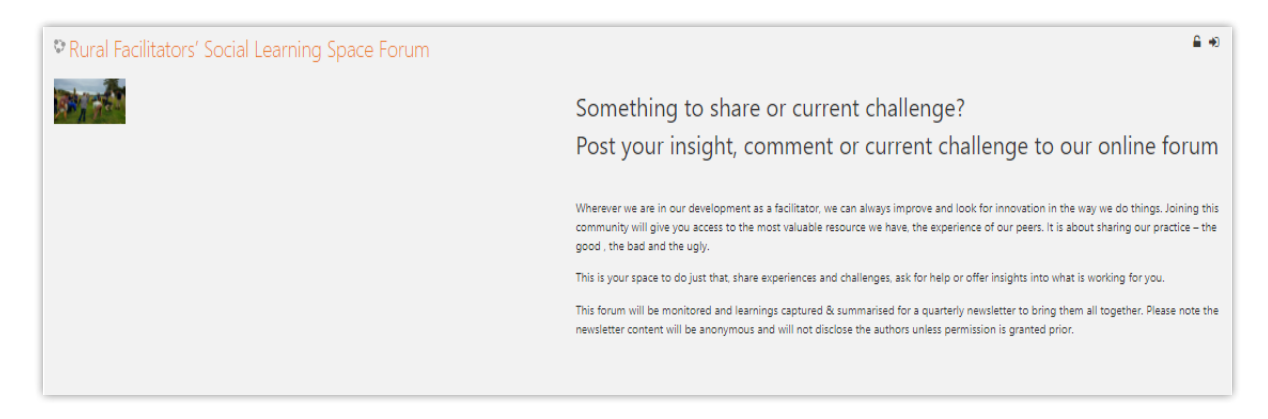

**5** To discuss a topic already listed click the **'Discuss this topic'** to right of the topic listed or **'Add a new discussion topic'.**

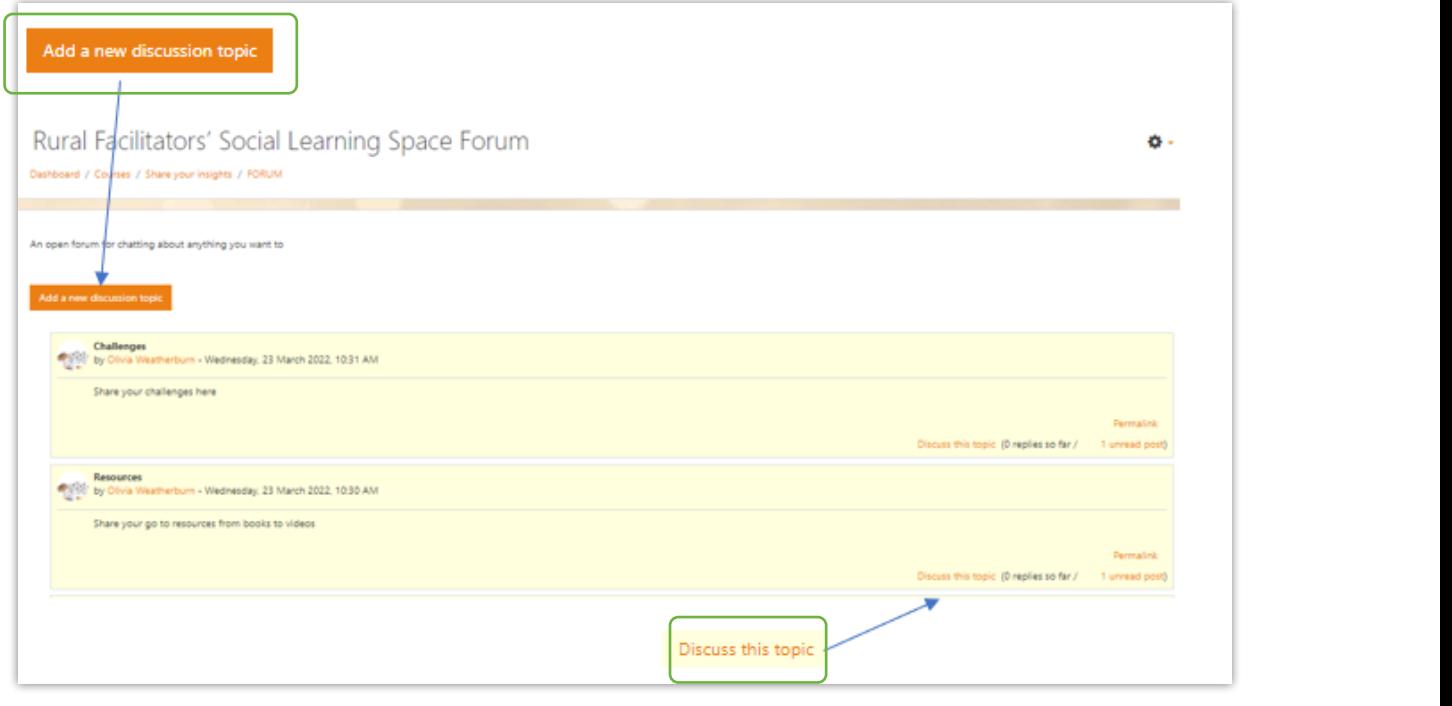

**NOTE:** When you first enter the forum you will need to enrol as a student. NOTE: When you first enter the forum you will need to enrol as a student. This alert will appear on your screen.

Simply scroll to Simply scroll to bottom of page and click **'Enrol me'.** bottom of page and click enrol

**4**

You will then get the following alert pop up and you are ready to participate in the forum.

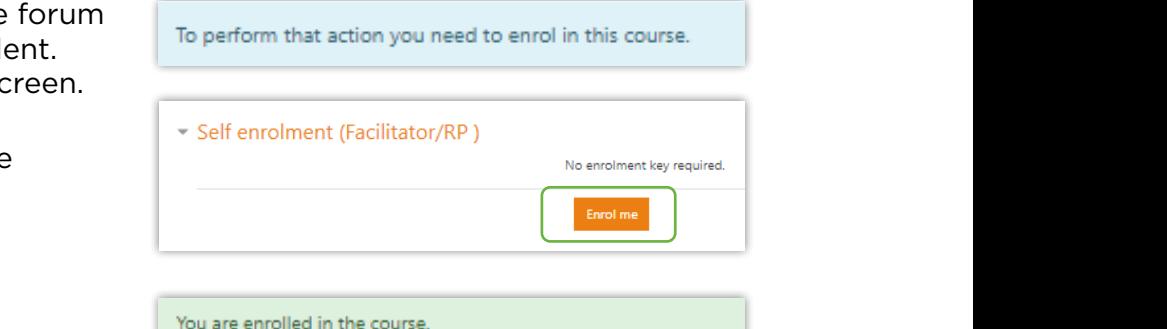

You will then get the following alert pop up and you are ready to participate in the forum.

Any further questions please contact project lead Olivia Weatherburn [olivia.weatherburn@beeflambnz.com](mailto:olivia.weatherburn%40beeflambnz.com?subject=) or 027 801 7868. Happy connecting!